## {ropsec}: R OPerations SECurity

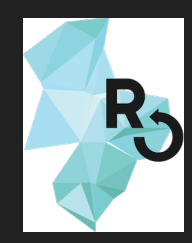

#### **RS** unconf '18 project

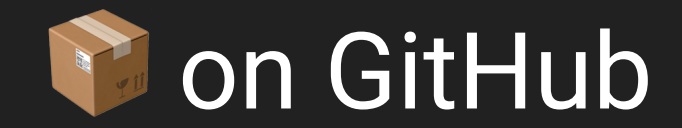

### security is important ...

#### ... but unnecessarily hard

## verify **authenticity** of commits

#### Are you who you say you are?

### without signing

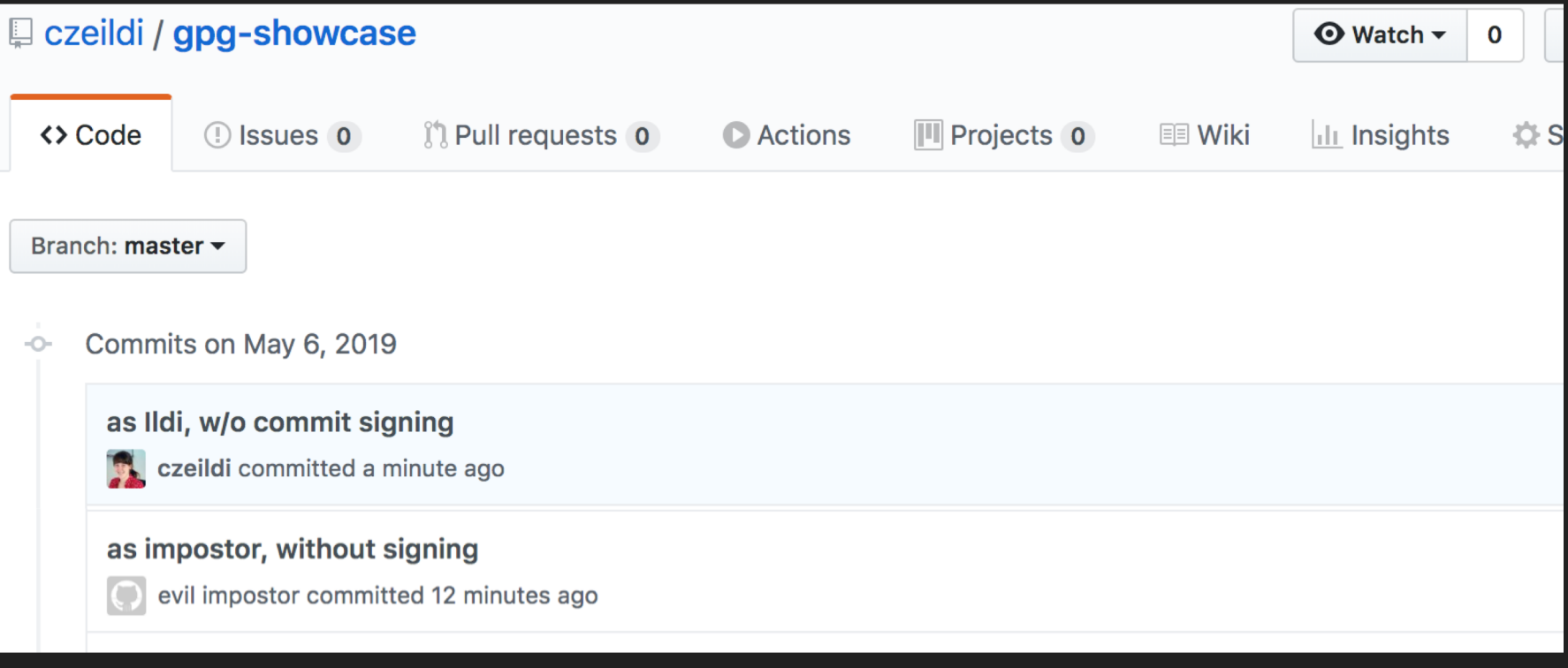

## with signing

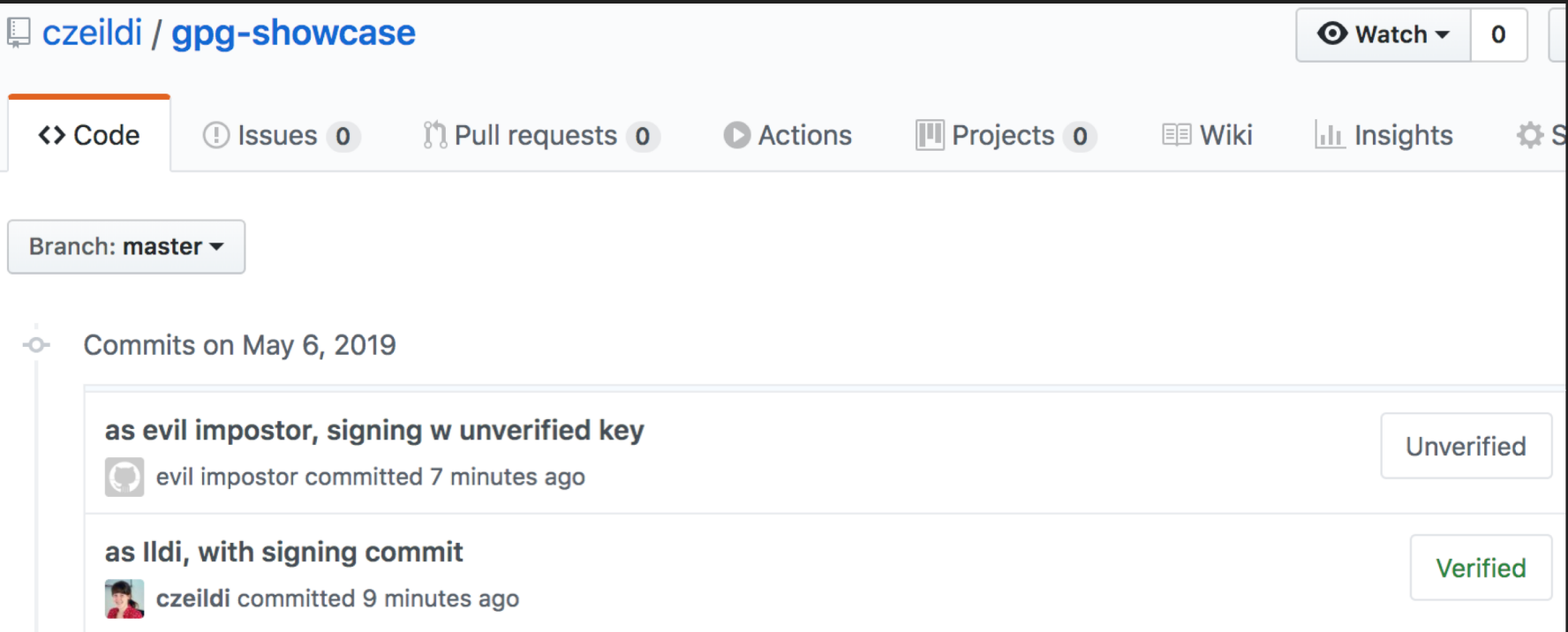

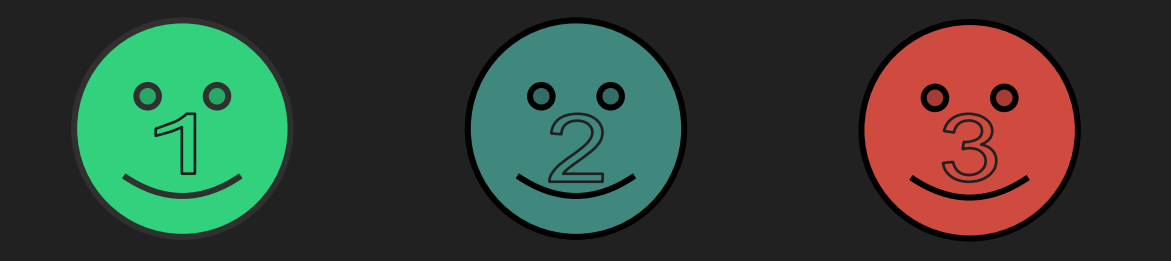

- Person 1 as person 1: good commit
- Person 2 as person 2: good commit
- Person 3 as person 1: evil commit

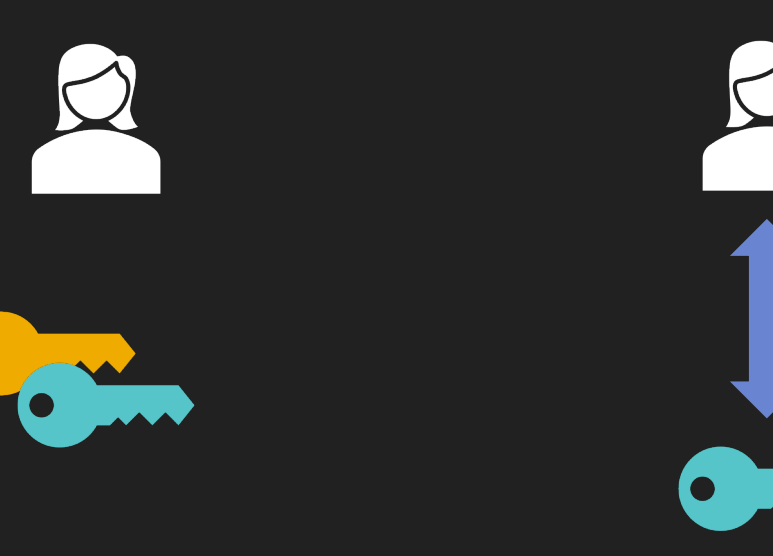

#### GitHub / web of trust

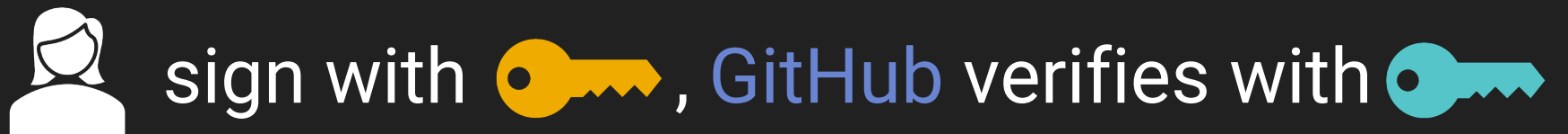

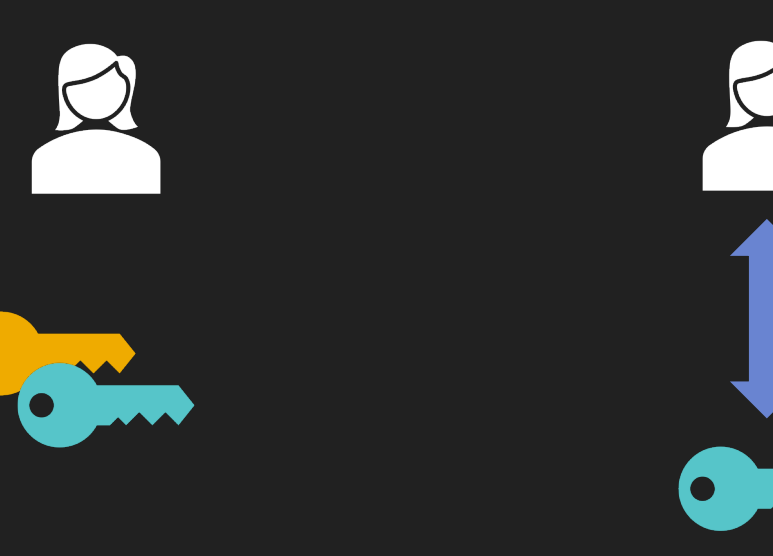

#### GitHub / web of trust

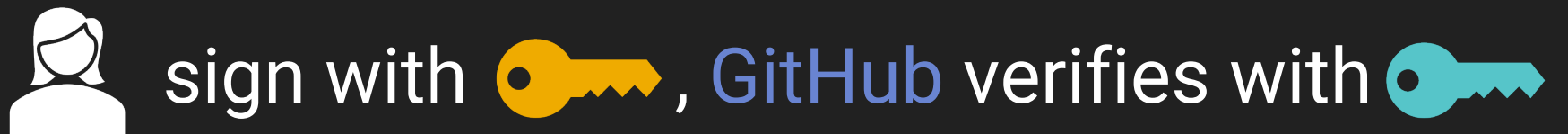

## specific technology

#### • OpenPGP: standard

- gpg : low-level
- **ropsec** : end2end

#### reduce risk of mistake

#### ropsec::sign\_commits\_with\_key()

Do you want to sign future commits with `9958986BA31B2E1E`?

This will set your user.email from example@gmail.com to test@test.com.

1: Yes

2: No

#### communicate status

ropsec::store\_public\_key()

Public GPG key is uploaded to GitHub.

X Unauthorized request. Check your token.

Uploaded key is unverified, emails do not match. Delete A the key (https://github.com/settings/keys) and try again.

## testing global changes

- askYesNo, getPass::getPass
- · git2r::config

gpg::gpg\_keygen

## testing global changes

#throws error if password prompt cancelled:

stub(generate\_key, "getPass::getPass" , NULL)

expect\_error( generate\_key("John Doe", "jd@example.com"), "GPG key generation cancelled by user"

)

# ropsec::full\_on\_audit()\$suggestions audit your computer in detail

- Use SSH key of size at least 2048
- Install a PAM module for password strength

testing like pam\_cracklib

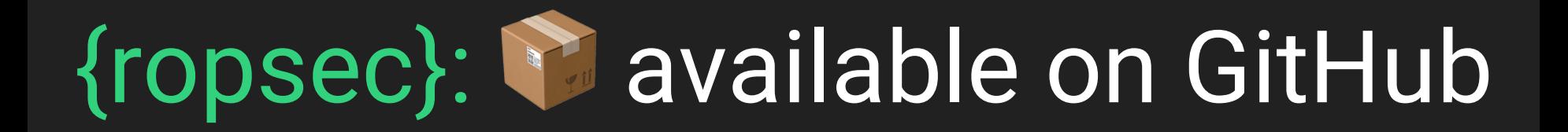

#### • sign your commits

• audit your computer